# **Video-2-Pi**

A USB composite video grabber that's compatible with Raspberry Pi.

The device uses a standard UVC driver that doesn't require extra drivers and behaves a bit like a webcam. The USB port on a Raspberry Pi 3 (or earlier) isn't true USB2, so it can't capture 25fps video, but it can capture 720x576 PAL or NTSC 720x480 full resolution images from anything with a composite output: bird box cameras, CCTV cameras, microscopes and telescopes, modded ZX81 or ZX Spectrum, etc, etc. The new Raspberry Pi 4 supports full 25fps PAL and 29.97fps NTSC.

This device doesn't work with the fswebcam software, and while Cheese will show a live image it won't capture a photo or video. However, it is fully tested with the timelapse scripts detailed in this document.

To capture a photo from the USB video grabber

sudo apt-get -y install libav-tools avconv -f video4linux2 -s 720x576 -i /dev/video0 -ss 0:0:1 -frames 1 photo.jpg

On the latest Buster build of Raspbian on a Pi 4, libav-tools isn't available so use ffmpeg instead:

ffmpeg -f video4linux2 -s 720x576 -i /dev/video0 -ss 0:0:1 -frames 1 photo.jpg

or interactive live heads up display on your Pi's desktop with

sudo apt-get install luvcview luvcview -d /dev/video0 -f yuv -s 720x576

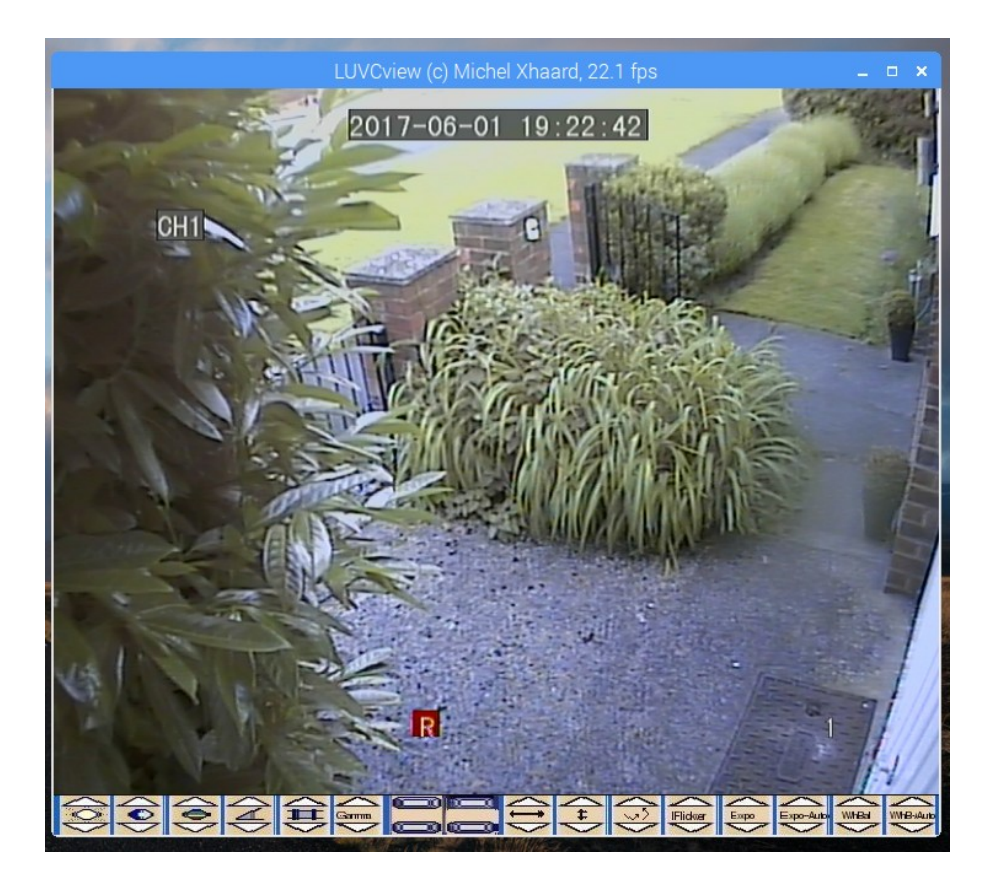

To capture a video *(substitute ffmpeg for avconv if using latest Raspbian Buster build)*

avconv -f video4linux2 -s 720x576 -i /dev/video0 test.avi

or

avconv -f video4linux2 -r 10 -i /dev/video0 test.avi

Here's a script that time and date stamps each filename.

```
nano timelapse
```

```
#/bin/sh
while true; do
         d=`date +%d%m%y`
        t= date +%T t="${t//:}"
         avconv -f video4linux2 -s 720x576 -i /dev/video0 -ss 0:0:1
-frames 1 image$d$t.jpg
         sleep 5
done
exit 0
```
chmod a+x timelapse.sh

### ./timelapse.sh

Ctrl-C to breakout of the program.

Here's a script that captures stills and then produces a timelapse.mp4 video file from them.

```
nano timelapse2.sh
```

```
#/bin/sh
# script takes a photo every sixty seconds for one hour
# and produces a timelapse MP4 video file. By @SecuriPi
i=1while [ $i -lt 60 ]
do
         echo $i
        y=`printf "%04d\n" $i`
         avconv -f video4linux2 -s 720x576 -i /dev/video0 -ss 0:0:1
-frames 1 photo$y.jpg
         sleep 60
        i= $(( i + 1 ))
done
avconv -r 10 -i photo%4d.jpg -r 10 -vcodec libx264 -vf 
scale=720:576 timelapse.mp4
```
#### exit 0

save and exit

chmod a+x timelapse2.sh

./timelapse2.sh

Play around with the sleep value. If you're photographing slow growing plants, set the sleep delay to 3600, so it only takes a photo once an hour. Make it take more pictures by increasing the value in the While loop. Script will take up to 9999 images.

## **Python examples.**

nano timelapse.py

```
import os
from time import sleep
counter = 0while counter < 10:
     cmd = "avconv -f video4linux2 -s 720x576 -i /dev/video0 -ss 
0:0:1 -frames 1 testphoto"+str(counter)+".jpg"
     os.system(cmd)
     sleep(3)
    counter = counter + 1
```
### python timelapse.py

takes 10 numbered photos and pauses for 3 seconds between each photo. Simple to change the delay and number of photos.

This next example stores the picture with a time and date stamp in the filename

### nano timelapse2.py

```
import os
from time import sleep
import datetime
counter = 0while counter < 10:
     now = datetime.datetime.now().strftime("%y-%m-%d--%H-%M-%S")
    cmd = "avconv -f video4linux2 -s 720x576 -i /dev/video0 -ss
0:0:1 -frames 1 "+now+".jpg"
     os.system(cmd)
     sleep(3)
    counter = counter + 1
```
### python timelapse2.py

We also have a guide for using the USB adapter with the OpenCV image processing framework, which you can download from [www.securipi.co.uk/OpenCV.pdf](http://www.securipi.co.uk/OpenCV.pdf)

You can buy our USB video grabber for Raspberry Pi here:

<https://www.amazon.co.uk/dp/B072Q4MNKM>

<https://www.amazon.com/dp/B072Q4MNKM>